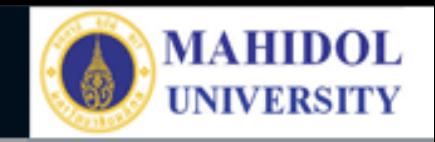

## \* **งานเทคโนโลยีสารสนเทศและสื่อการเรียนการสอน**

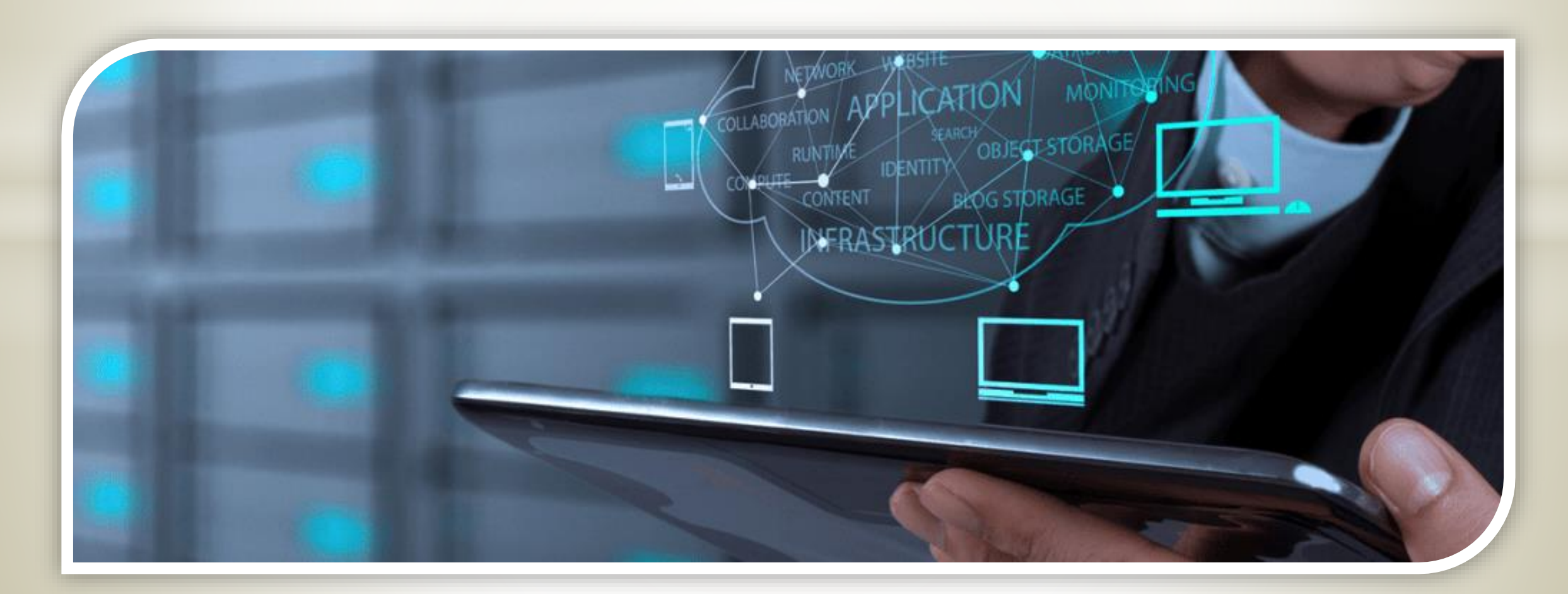

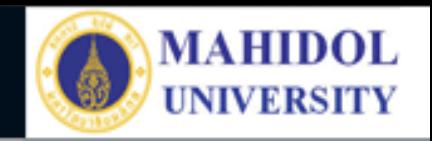

## **ระบบการเบิกวัสดุ**

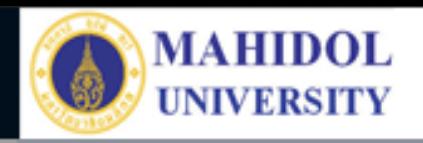

1. ไปที่หน้า MUPY / Intranet <http://10.8.51.1/web/index.php> 2. คลิ๊กที่ เบิกวัสดุ

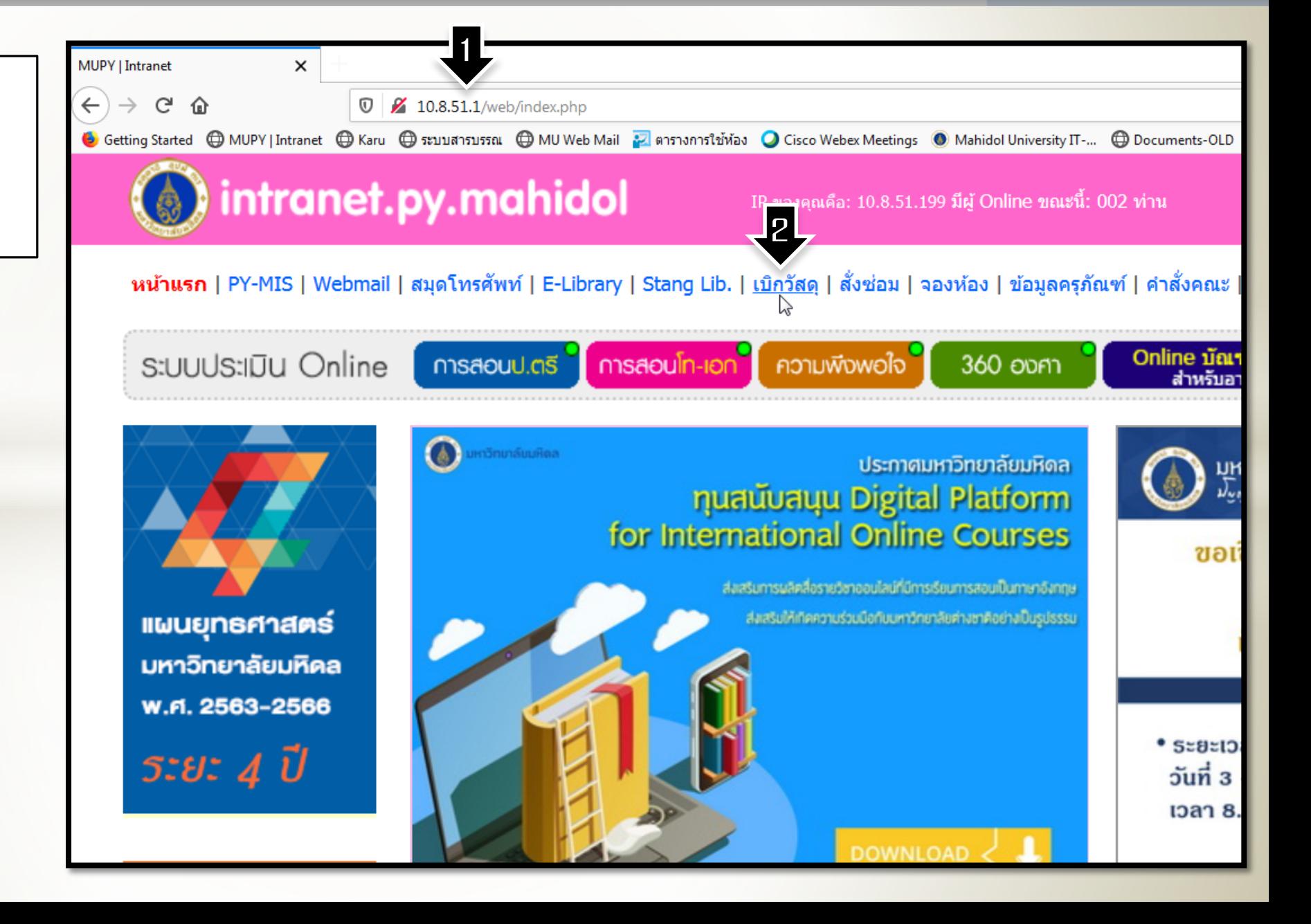

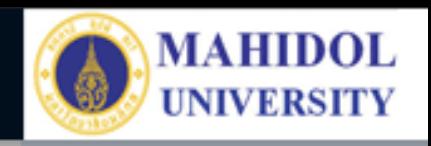

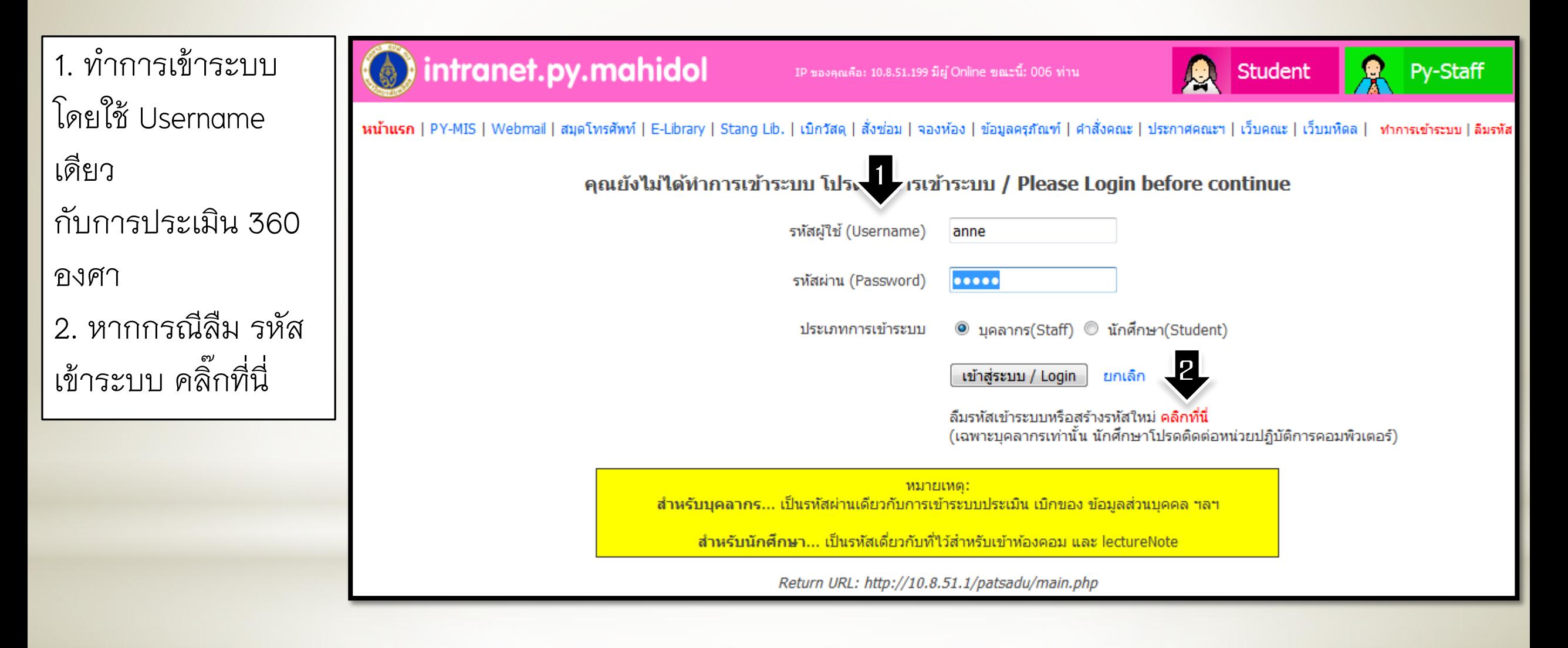

## Faculty of Pharmacy, Mahidol University

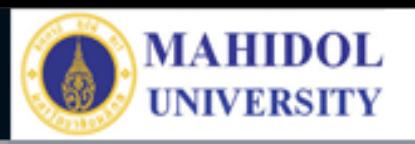

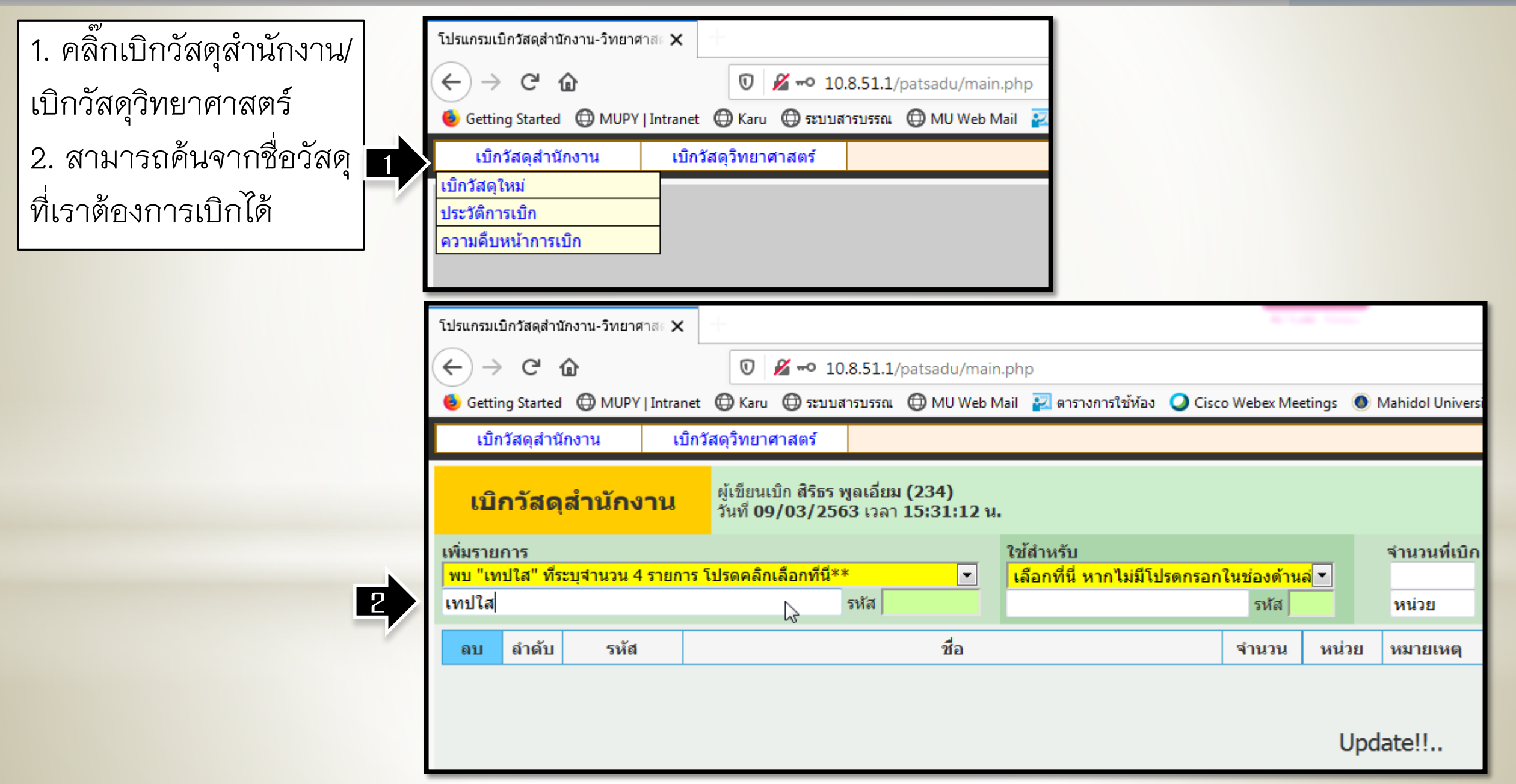

## Faculty of Pharmacy, Mahidol University

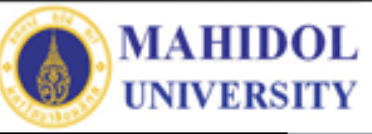

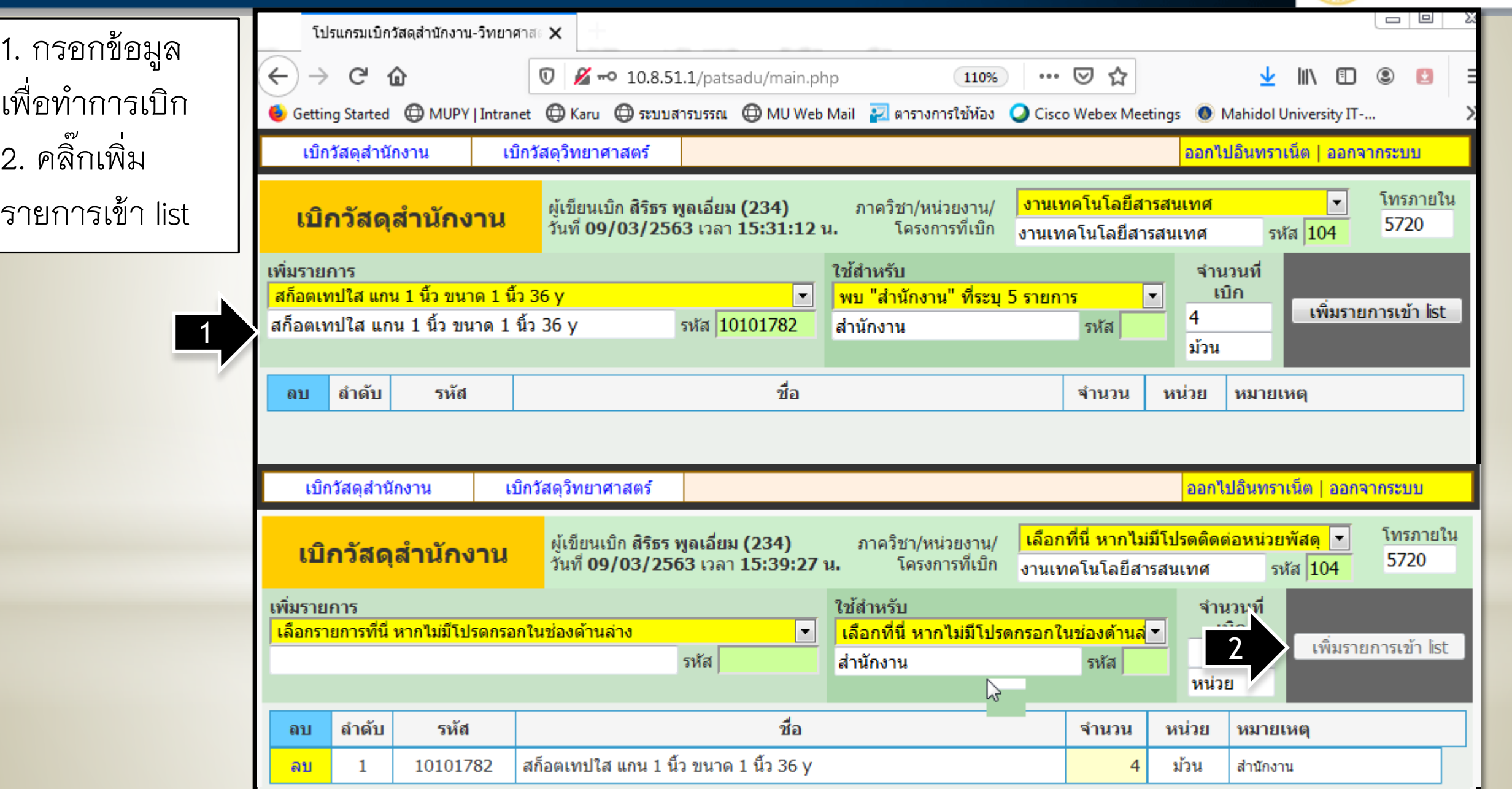

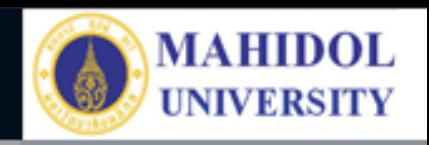

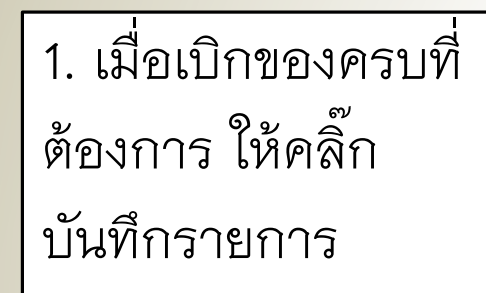

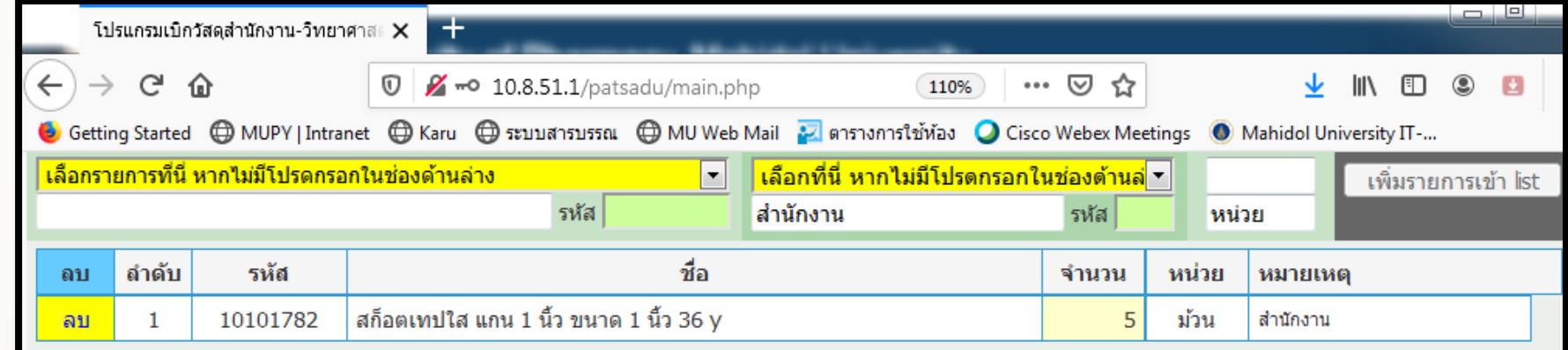

Update!!..

ุขณะนี้ สามารถค้นหาข้อมูลวัสดุ จากรหัสวัสดุได้แล้ว เช่น 10100231 = กระดาษถ่ายเอกสาร ชนิด 80 แกรม ขนาด A4

ิ ขณะนี้โปรแกรมเบิกพัสดุสำนักงานและวิทยาศาสตร์ ได้ใช้ฐานข้อมูลพัสดุเดียวกับระบบ MU-ERP แล้ว ี่ ซึ่งมีจำนวนพัสดุกว่า 10,000 รายการ ทำให้อาจเกิดความล่าช้าในการเปิดหน้าเว็บเบิกพัสดุนี้

 $\vert$  1

บันทึกรายการ

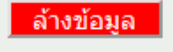

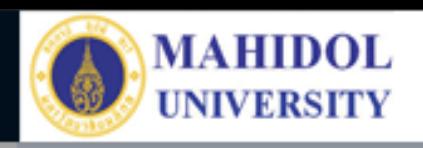

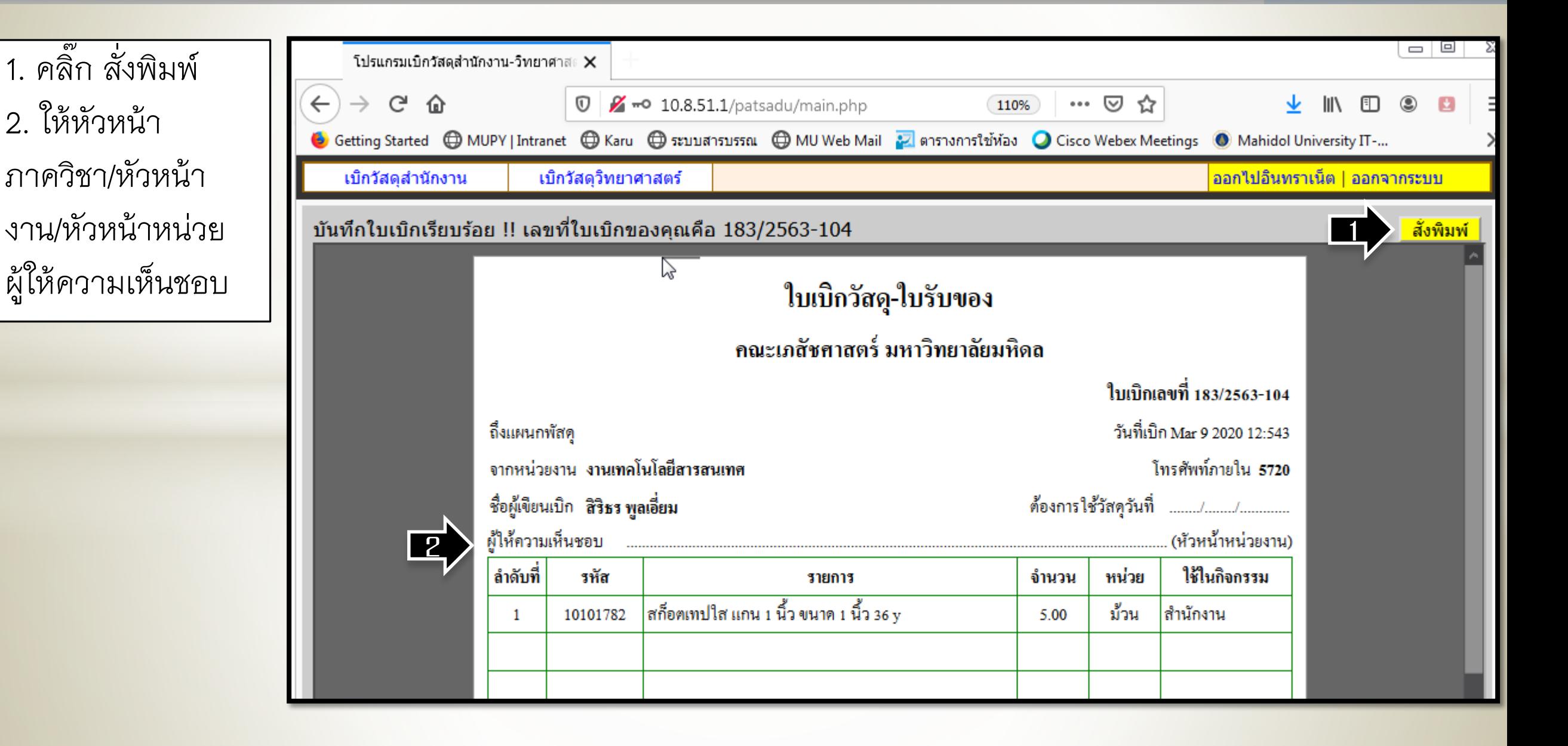